## **Clear Traces**

The traces in the MFEL give detailed information about a particular service. However sometimes it is useful to clear the traces to remove the older entries, removing the traces while the service is running can be problematic, here is a good procedure to use:

From the command line:

```
 service envivio-muse stop
rm -Rf /opt/envivio/data/muse/downloads/*
service envivio-muse start
```
Note\* If you don't stop the envivio-muse service, and clear the traces, sometimes they never come back. So best to always follow the stopclear-start procedure.

From: <http://cameraangle.co.uk/> - **WalkerWiki - wiki.alanwalker.uk**

Permanent link: **[http://cameraangle.co.uk/doku.php?id=wiki:clear\\_traces](http://cameraangle.co.uk/doku.php?id=wiki:clear_traces)**

Last update: **2023/03/09 22:35**

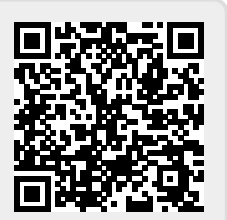